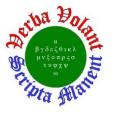

Weekly Report, 2019-03-20

# **Summary**

## Hall C EPICS

- CSV-to-CSS Python script finished for 8 HMS detectors.
  - **★** Created histogram screens for each detector.
  - **★** Added drop-down menu to histogram screens.
- Restore program developed for alarm fields.
  - \* Program reads a previously created backup file and uses channel access commands to write the file's contents to the appropriate PV.
- WEDM cryogenics screens updated for Hall C, HMS, and SHMS to use PVs in alarm handler.
  - **★** PVs in alarm handler are using their alarm fields.
  - \* By using these PVs, WEDM will display alarms for the PVs in the form of changing the text color.
- PLC code written to monitor communication between SHMS/HMS PLC and EPICS tested.
  - **★** Heartbeat counter signal was generated by EPICS IOC and sent to PLC controller.

#### Hall C CAEN-SY4527 Test Station

- Network and channel access configured on Linux computer.
  - \* Configurations allows access of process variables from EPICS Server running in CAEN crate.
- Developed the first versions of two CSS-BOY screens (Expert and Novice) to monitor and control HV-CAEN module.

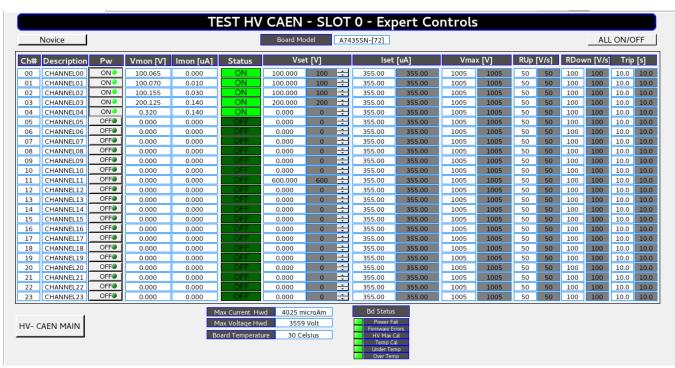

HV CAEN A74355 Module Expert Controls CSS-BOY screen

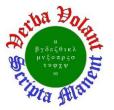

Weekly Report, 2019-03-20

| Expert Control ALL ON/OFF |             |       |            |               |        |              |                |  |  |
|---------------------------|-------------|-------|------------|---------------|--------|--------------|----------------|--|--|
| Ch#                       | Description | Pw    | Vmon       | Imon          | Status | Vset         | lset           |  |  |
| 00                        | CHANNEL00   | OFF 🌒 | 0.000 Volt | 0.000 microAm | OFF    | 100.000 Volt | 355.00 microAm |  |  |
| 01                        | CHANNEL01   | OFF   | 0.000 Volt | 0.000 microAm | OFF    | 100.000 Volt | 355.00 microAm |  |  |
| 02                        | CHANNEL02   | OFF   | 0.000 Volt | 0.000 microAm | OFF    | 100.000 Volt | 355.00 microAm |  |  |
| 03                        | CHANNEL03   | OFF 🌒 | 0.000 Volt | 0.000 microAm | OFF    | 200.000 Volt | 355.00 microAm |  |  |
| 04                        | CHANNEL04   | OFF   | 0.000 Volt | 0.000 microAm | OFF    | 0.000 Volt   | 355.00 microAm |  |  |
| 05                        | CHANNEL05   | OFF 🌒 | 0.000 Volt | 0.000 microAm | OFF    | 0.000 Volt   | 355.00 microAm |  |  |
| 06                        | CHANNEL06   | OFF 🌒 | 0.000 Volt | 0.000 microAm | OFF    | 0.000 Volt   | 355.00 microAm |  |  |
| 07                        | CHANNEL07   | ON 🔍  | 0.715 Volt | 0.160 microAm | ON     | 0.000 Volt   | 355.00 microAm |  |  |
| 08                        | CHANNEL08   | OFF   | 0.000 Volt | 0.000 microAm | OFF    | 0.000 Volt   | 355.00 microAm |  |  |
| 09                        | CHANNEL09   | OFF   | 0.000 Volt | 0.000 microAm | OFF    | 0.000 Volt   | 355.00 microAm |  |  |
| 10                        | CHANNEL10   | OFF   | 0.000 Volt | 0.000 microAm | OFF    | 0.000 Volt   | 355.00 microAm |  |  |
| 11                        | CHANNEL11   | OFF 🌒 | 0.000 Volt | 0.000 microAm | OFF    | 600.000 Volt | 355.00 microAm |  |  |
| 12                        | CHANNEL12   | OFF 🌒 | 0.000 Volt | 0.000 microAm | OFF    | 0.000 Volt   | 355.00 microAm |  |  |
| 13                        | CHANNEL13   | OFF   | 0.000 Volt | 0.000 microAm | OFF    | 0.000 Volt   | 355.00 microAm |  |  |
| 14                        | CHANNEL14   | OFF   | 0.000 Volt | 0.000 microAm | OFF    | 0.000 Volt   | 355.00 microAm |  |  |
| 15                        | CHANNEL15   | OFF   | 0.000 Volt | 0.000 microAm | OFF    | 0.000 Volt   | 355.00 microAm |  |  |
| 16                        | CHANNEL16   | OFF   | 0.000 Volt | 0.000 microAm | OFF    | 0.000 Volt   | 355.00 microAm |  |  |
| 17                        | CHANNEL17   | OFF   | 0.000 Volt | 0.000 microAm | OFF    | 0.000 Volt   | 355.00 microAm |  |  |
| 18                        | CHANNEL18   | OFF   | 0.000 Volt | 0.000 microAm | OFF    | 0.000 Volt   | 355.00 micro   |  |  |
| 19                        | CHANNEL19   | OFF   | 0.000 Volt | 0.000 microAm | OFF    | 0.000 Volt   | 355.00 micro   |  |  |
| 20                        | CHANNEL20   | OFF   | 0.000 Volt | 0.000 microAm | OFF    | 0.000 Volt   | 355.00 micro   |  |  |
| 21                        | CHANNEL21   | OFF   | 0.000 Volt | 0.000 microAm | OFF    | 0.000 Volt   | 355.00 micro   |  |  |
| 22                        | CHANNEL22   | OFF   | 0.000 Volt | 0.000 microAm | OFF    | 0.000 Volt   | 355.00 micro   |  |  |
| 23                        | CHANNEL23   | OFF   | 0.000 Volt | 0.000 microAm | OFF    | 0.000 Volt   | 355.00 micro/  |  |  |

HV CAEN A74355 Module Novice CSS-BOY screen

- Voltage output check (100 V) completed for all module channels.
  - **★** CAEN tech support contacted regarding problems with two A7435 cards.
    - VMon indicates voltage output but measuring with a DMM shows no voltage.
- Output voltage tests started, to measure the output of the module channel directly (without probe or divider circuit) from 0 to 1000 V.
- Visio diagram created for Hall C HMS/SHMS PLC tags to EPICS PVs.

## **RICH**

- Calculated image size d0 at radius of curvature of spherical mirrors in Python and compared it to existing calculation in C.
  - \* Average difference in d0 result between the C program and Python is  $0.0099 \pm 0.0008$  mm.
  - ★ With replicated program, the d0 test station is no longer dependent on the Debian Linux PC.
    - Python can be used from LabVIEW, in addition to as a standalone program.

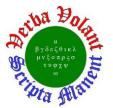

Weekly Report, 2019-03-20

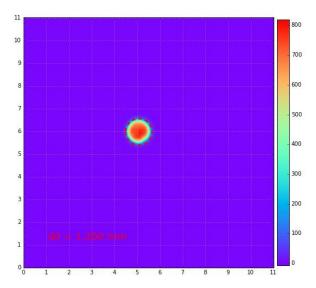

Image of d0 spot for mirror 2C generated by Python.

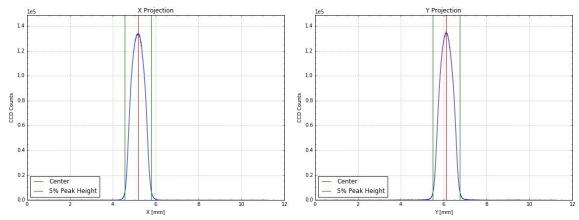

Left: X projection of d0 spot for mirror 2C. Right: Y projection of d0 spot for mirror 2C. D0 width is defined to be between 5% of peak height.

#### SVT

- Investigated trip of interlock system during beam time on 3/19/2019.
  - **★** Trip was due to the drop in R3 temperature below the trip threshold of -19°C.
    - The threshold was adjusted to -24°C and system was reset.
    - Interlock system performed as expected.

#### **HDIce**

- Investigated update 1809 failure.
  - **★** Update 1809 will start to download and then the window would disappear.
    - No trace of the update would be in the update history window.
  - **★** HDIce needs to contact computer center, as the problem sounds like it is due to a setting made by the computer center.

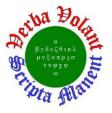

Weekly Report, 2019-03-20

#### **LTCC**

• Daily flow averages for the week calculated.

**Daily Flow Averages** 

| Duny 110 W 11 veruges |         |                          |    |  |  |  |  |
|-----------------------|---------|--------------------------|----|--|--|--|--|
| Sector                | Liters  | ters Est. Total Kgs Used |    |  |  |  |  |
|                       | per day | (after filling)          |    |  |  |  |  |
| S3 Supply             | 18.24   | 5.29                     | 48 |  |  |  |  |
| S5 Supply             | 31.93   | 8.62                     | 43 |  |  |  |  |
| Combined Return       | 37.77   | 10.95                    | 48 |  |  |  |  |

### Hall A HCAL

- Inventory taken for BNC to LEMO cables in ESB.
  - ★ Located 41 cables out of ~400 cables.

# **DSG R&D**

## **cRIO** Test Station

• Created manual tests of differential nonlinearity, integral nonlinearity, gain error %, offset error, and dynamic range difference for current output module 9265.

### **Micro-controller Kit**

- PIC-16F887 micro-controller programmer kit installed.
  - ★ Installed PIC C Compiler and CSS Load software in DSGPLC1 PC.
  - **★** Used UCD-U64 USB-ICD connector to connected PIC-16F887 board and PC.
  - **★** PIC code written to configure timers and counters.